# <span id="page-0-2"></span>**Understanding Connection Parameters**

- [Overview](#page-0-0)
	- <sup>o</sup> [Connection Description](#page-0-1)
	- <sup>o</sup> [Connection Pool](#page-2-0)
	- <sup>o</sup> [Security](#page-3-0)
	- [Access Filters](#page-3-1)
	- [Usage Parameters](#page-4-0)
	- [Views & Content](#page-5-0)

#### <span id="page-0-0"></span>**Overview**

#### [top](#page-0-2)

Once you have created a data source connection, you can view or modify its advanced connection parameters. This is done by accessing the Connection page in the Administration module.

To access this page, follow the steps:

- 1. Navigate to Administration > Admin console, and expand the **Data Sources** tab.
- 2. Click on a connection name to access the Connection page.

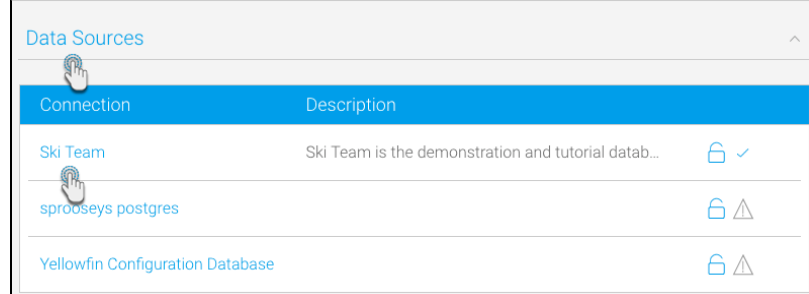

3. From here you will have a range of options, split into the groups explored below.

#### <span id="page-0-1"></span>**Connection Description**

This section allows you to define the basic metadata for your connection. These items should be descriptive as users will need them in order to identify the connection when building content.

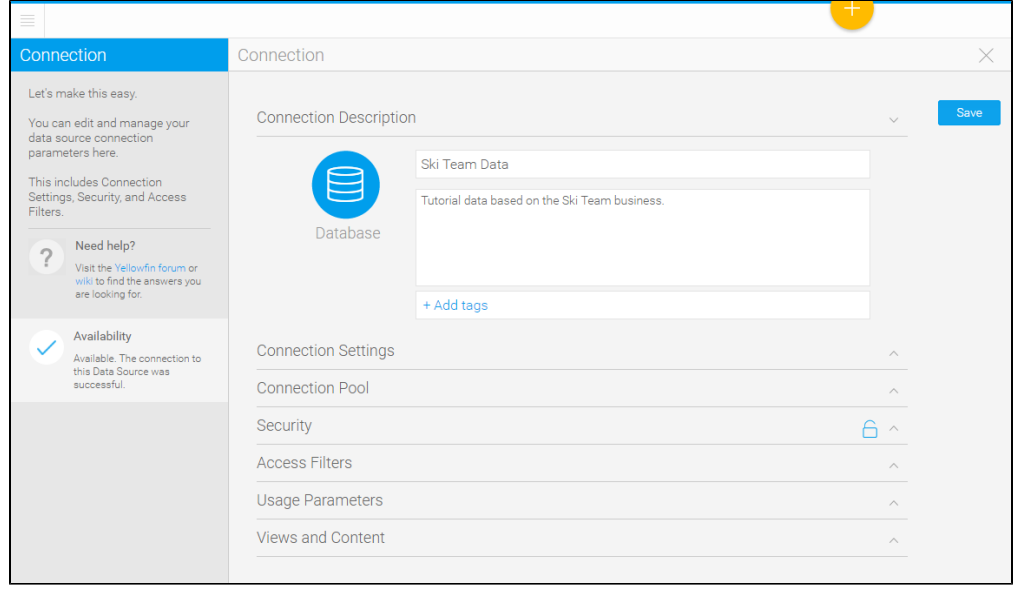

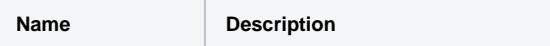

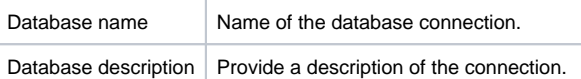

## Connection Settings

These are the connection parameters that need to be defined in order for Yellowfin to know how to access your database.

You will be presented with a list of parameters that relates to the type of database you have chosen to connect to, as each database may require different options. However, the common parameters are explained below.

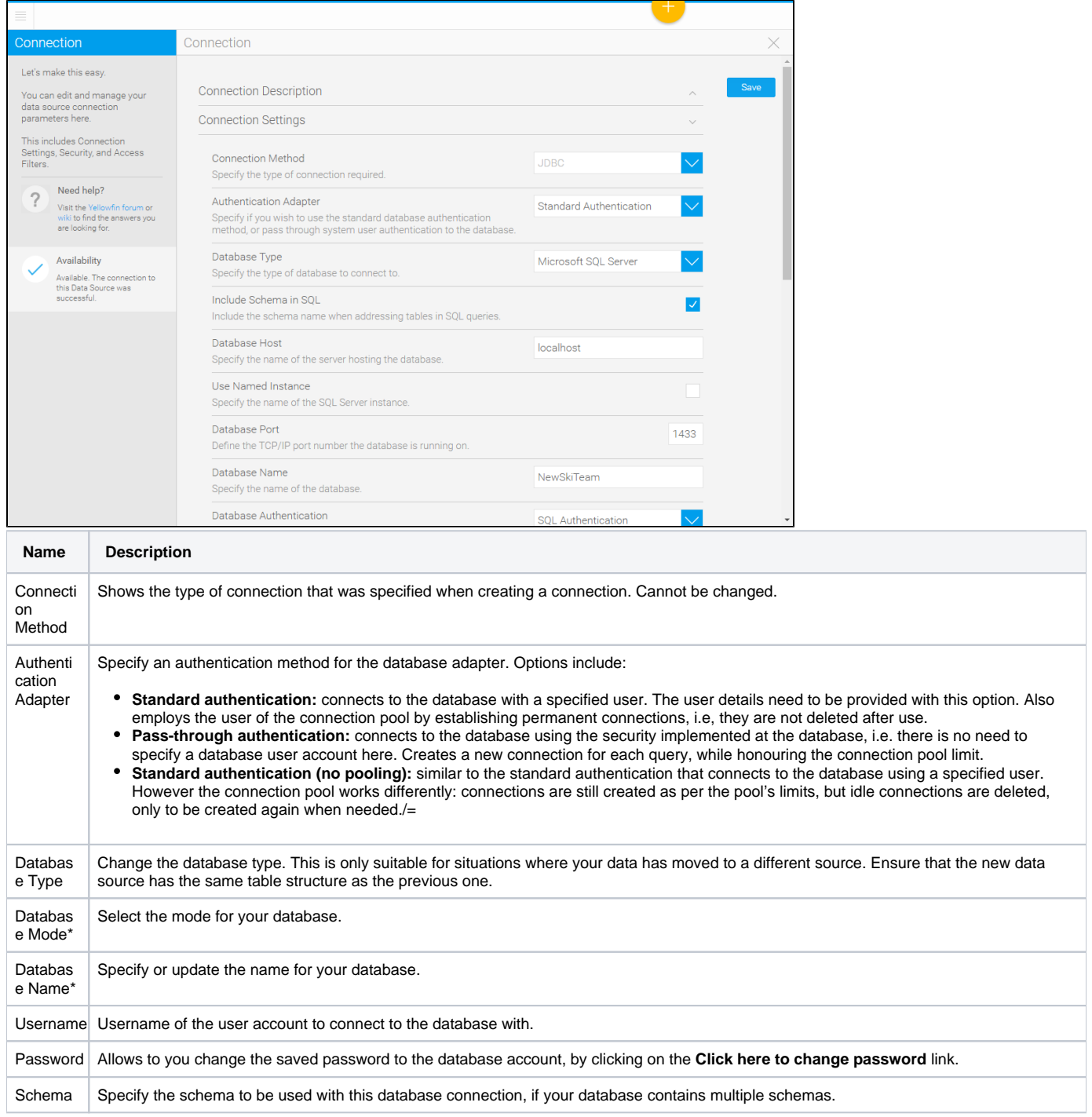

Λ

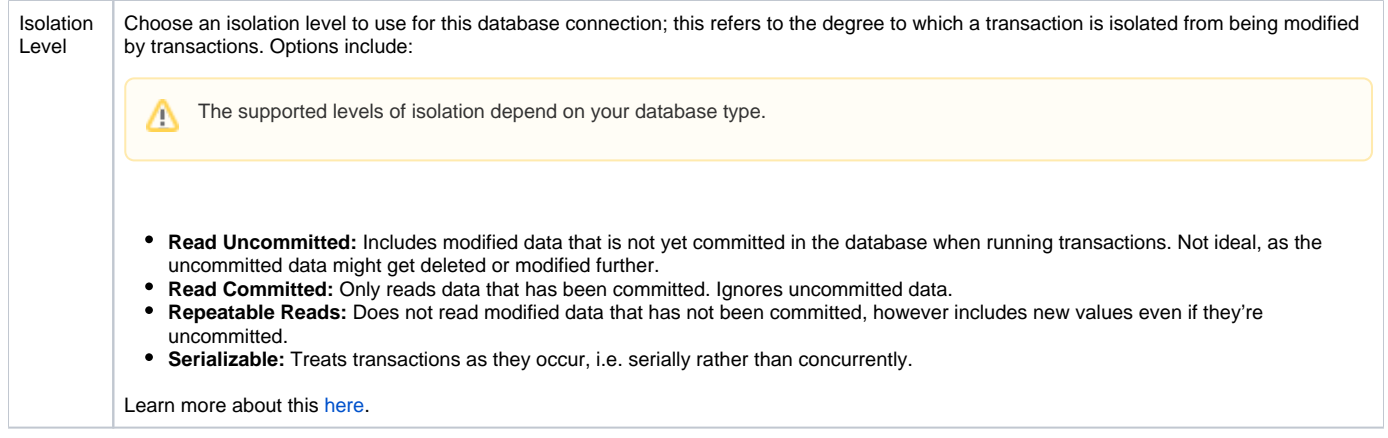

\*These are database specific parameters.

#### <span id="page-2-0"></span>**Connection Pool**

The connection pool section allows you to specify the number of database connections that can be open simultaneously, the refresh and timeout rates, and if a secondary connection pool can be used.

A **connection pool** is a collection of connections between Yellowfin and your database; each connection processes a single database query, so the limit set in the pool ensures how many queries will be processed simultaneously. This warrants too many queries from being processed and slowing down the system's performance.

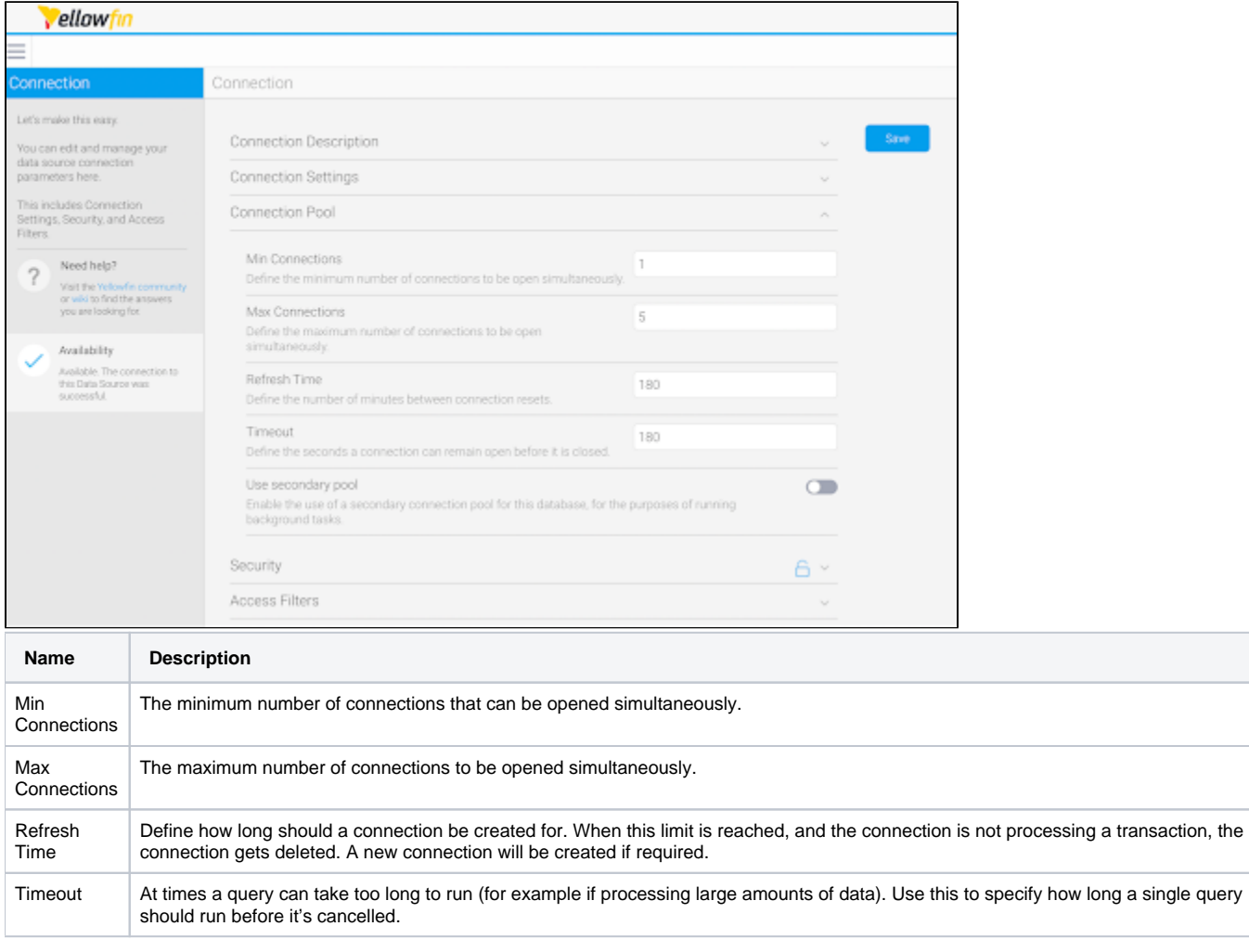

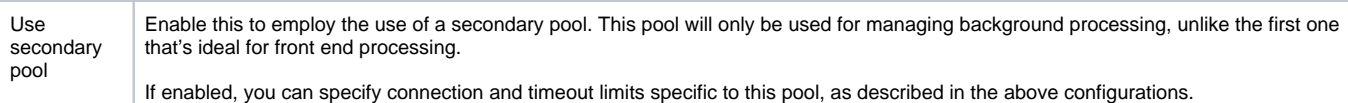

#### <span id="page-3-0"></span>**Security**

This section allows you to define who has access to this data source connection, and what they can do with it.

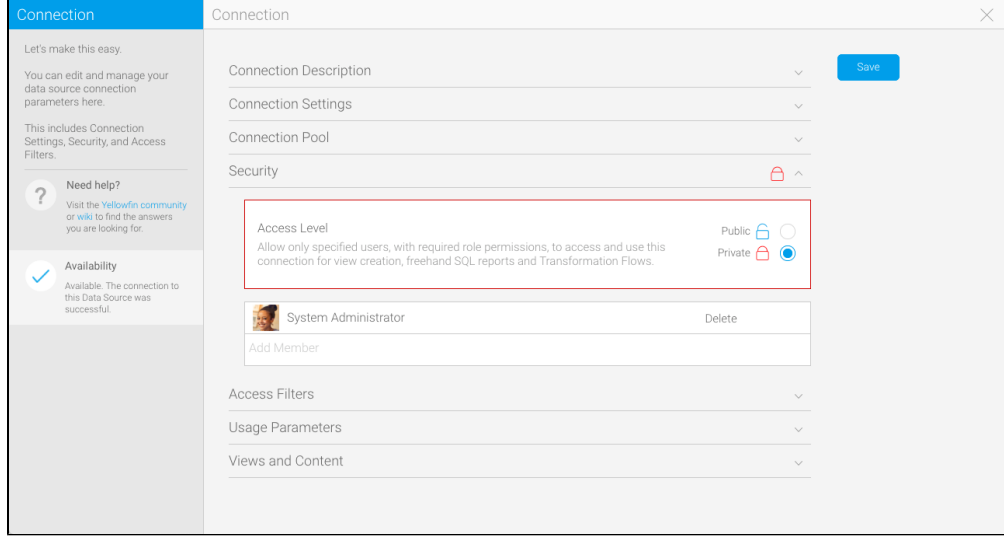

There are two main options available:

- 1. **Public**: allow all users with required role permissions to access and use this connection for view creation and freehand SQL reports.
- 2. **Private**: allow only specified users, with required role permissions, to access and use this connection for view creation and freehand SQL reports.

If you set the data source to **private** you will then need to define specific users, or groups of users, to have access to the connection. Each user can be assigned one of the following levels of access;

- 1. **Read**: allows users to see views based on this data source in the data sources and views page, and when creating a report.
- 2. **Update**: allows users to create, edit, or copy either a view or freehand SQL report based on this data source, as well as the above **Read** level of access.
- 3. **Delete**: allows the user to **Delete** this data source connection, as well as both of the above **Read** and **Update** levels of access.

#### <span id="page-3-1"></span>**Access Filters**

This list allows you to add new, and manage existing, access filters.

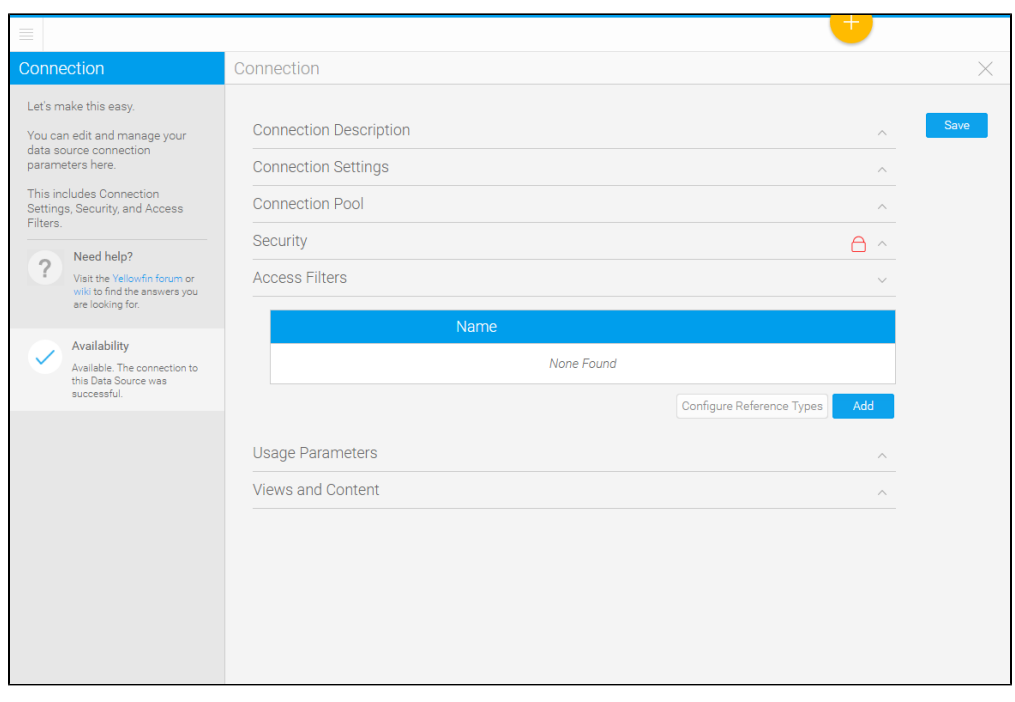

See [Restricting Data with Access Filters](https://wiki.yellowfinbi.com/display/user80/Restricting+Data+with+Access+Filters) for more information.

### <span id="page-4-0"></span>**Usage Parameters**

This section allows you to define some general settings related to the use of this data source.

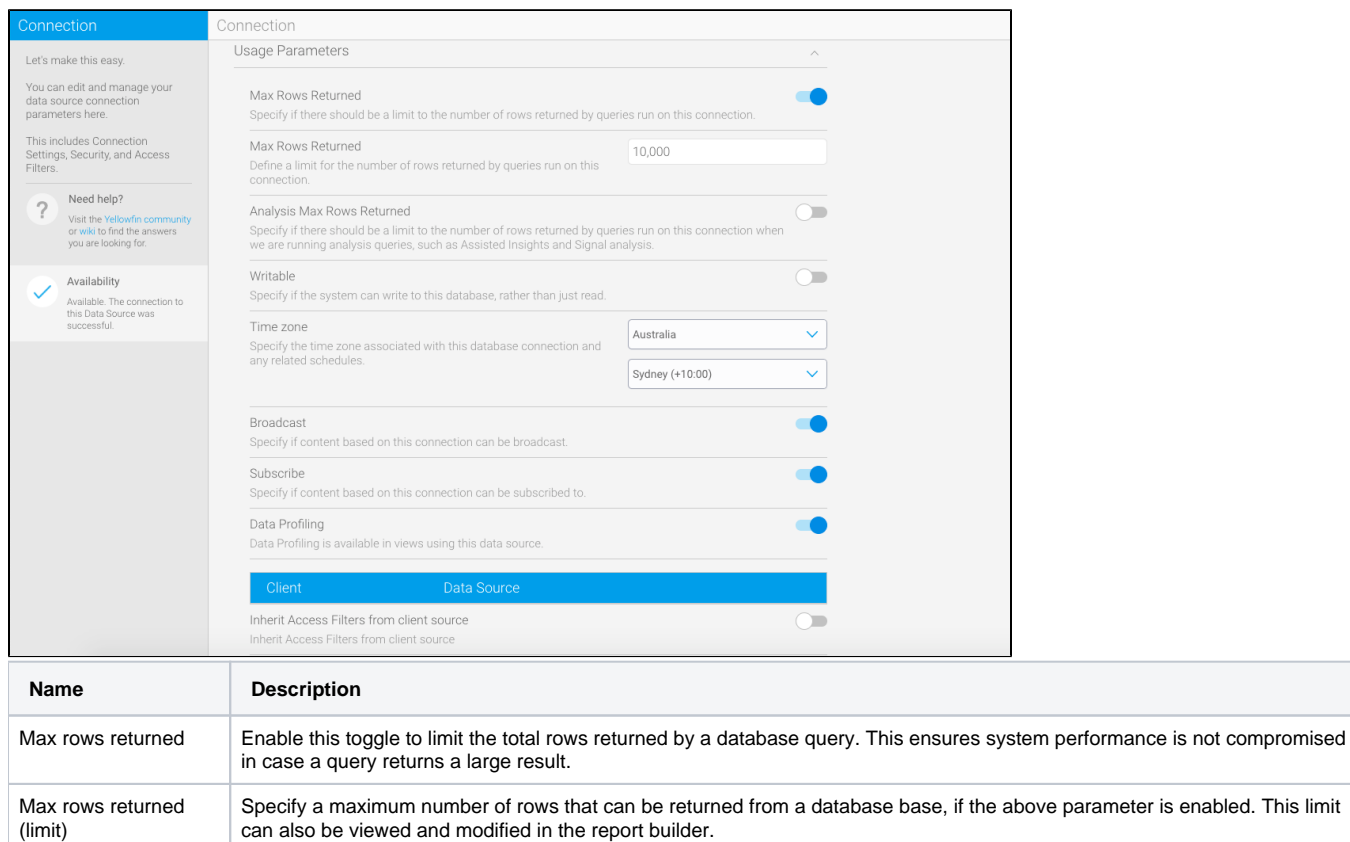

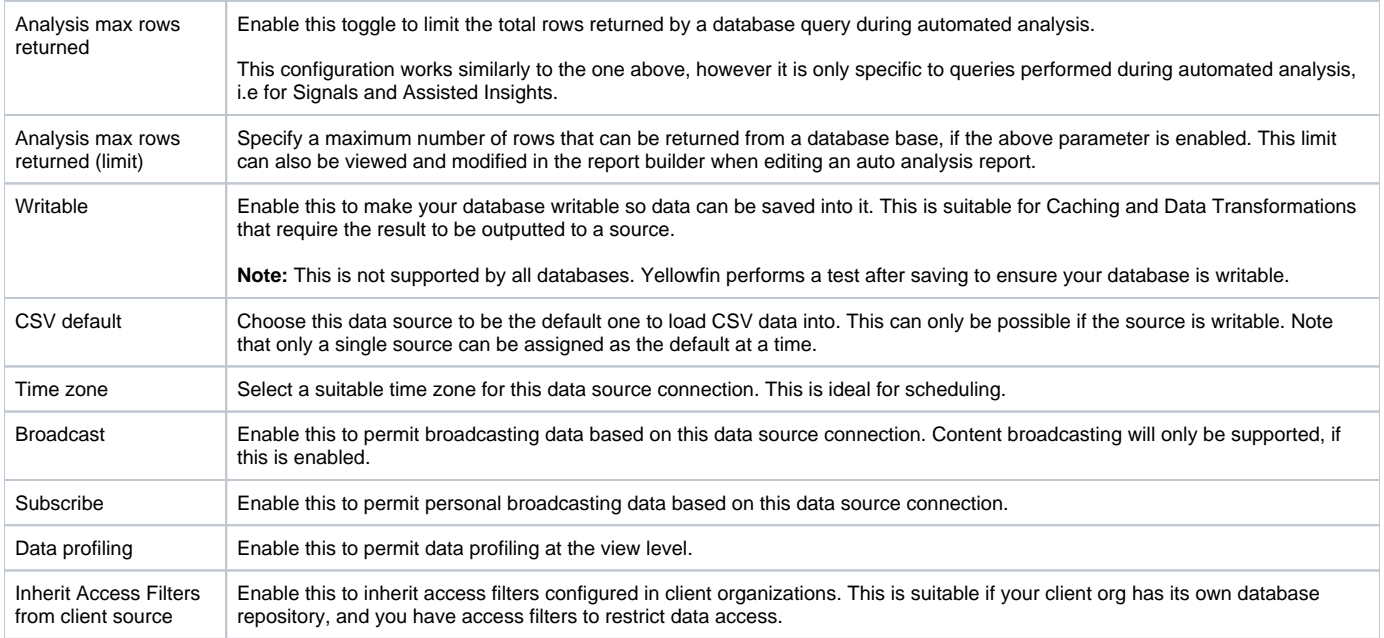

#### <span id="page-5-0"></span>**Views & Content**

This allows you to view a list of content that has been created based on this data source connection.

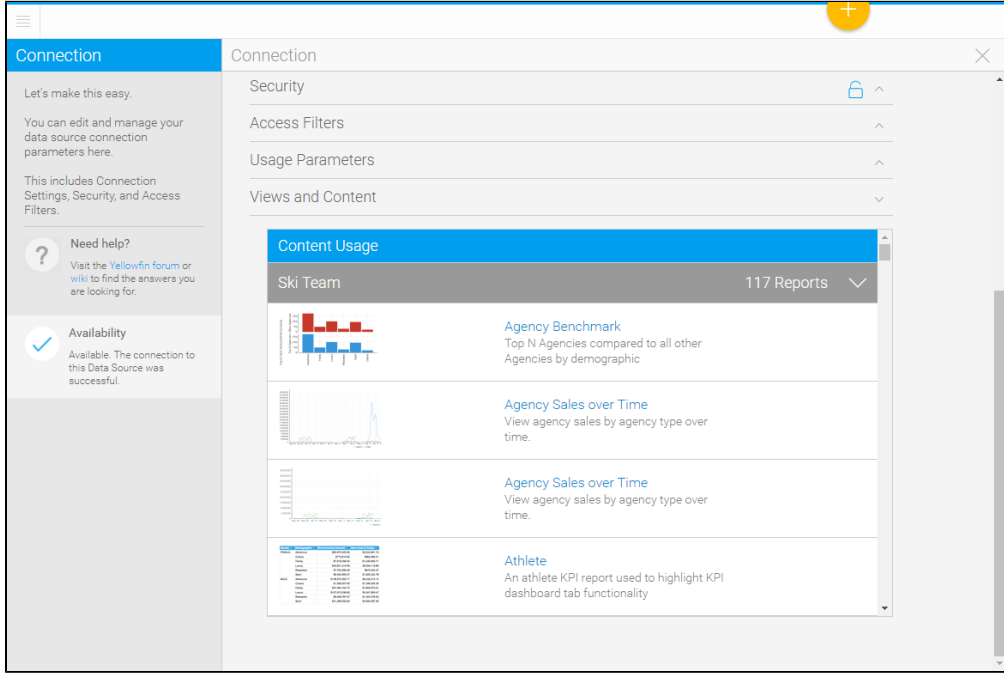